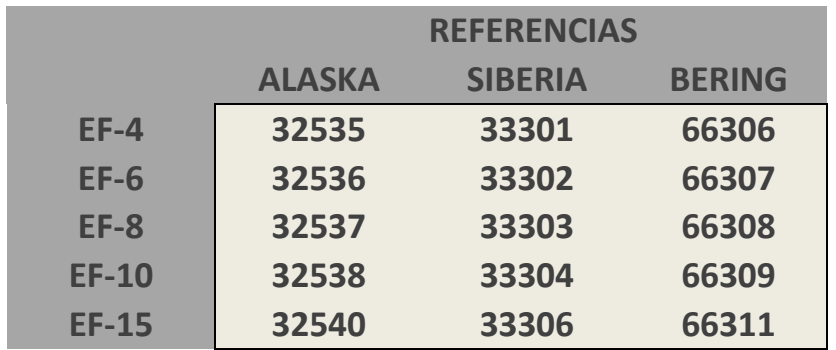

# ALASKA – SIBERIA - BERING ENFRIADORA COMPACTA

## MANUAL MODBUS & AUTOMATIZACION V1.0

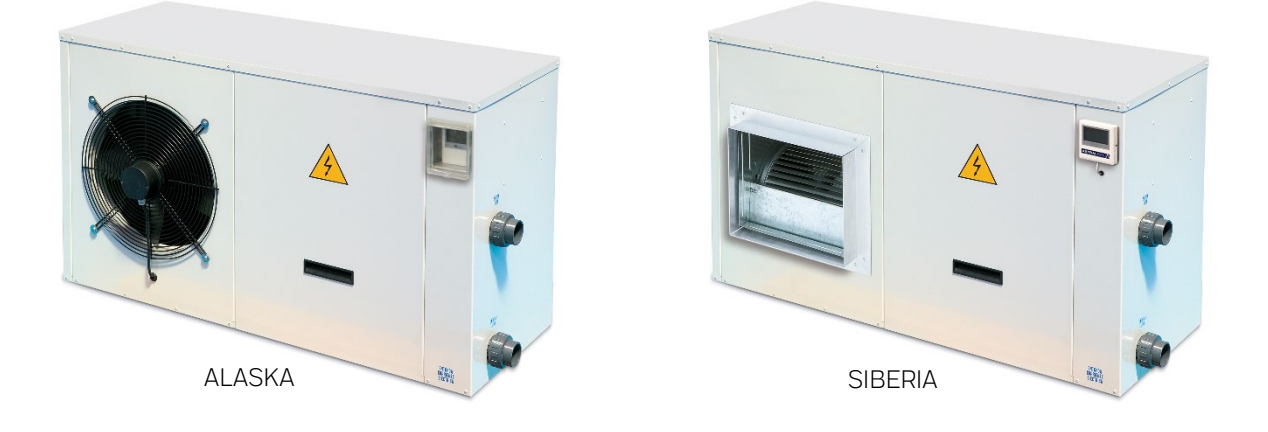

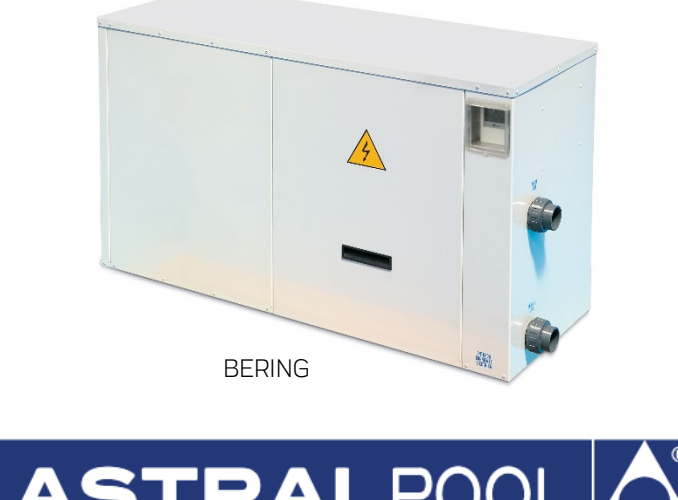

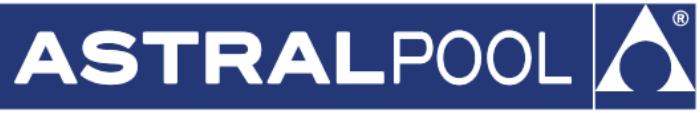

EDICION: 1

© Fluidra, S.A. 2019. Todos los derechos reservados.

Todas las marcas comerciales están registradas por Fluidra SA y / o sus filiales, o sus respectivos propietarios. Fluidra SA y sus otorgantes de licencias poseerán todos los derechos, títulos e intereses del manual, la tecnología y la información, incluidas todas las partes, copias o modificaciones del mismo.

Se han realizado todos los esfuerzos posibles para garantizar que la información proporcionada sea correcta. Sin embargo, debido a la mejora continua del producto, Fluidra se reserva el derecho de realizar cambios en los productos y datos técnicos sin previo aviso.

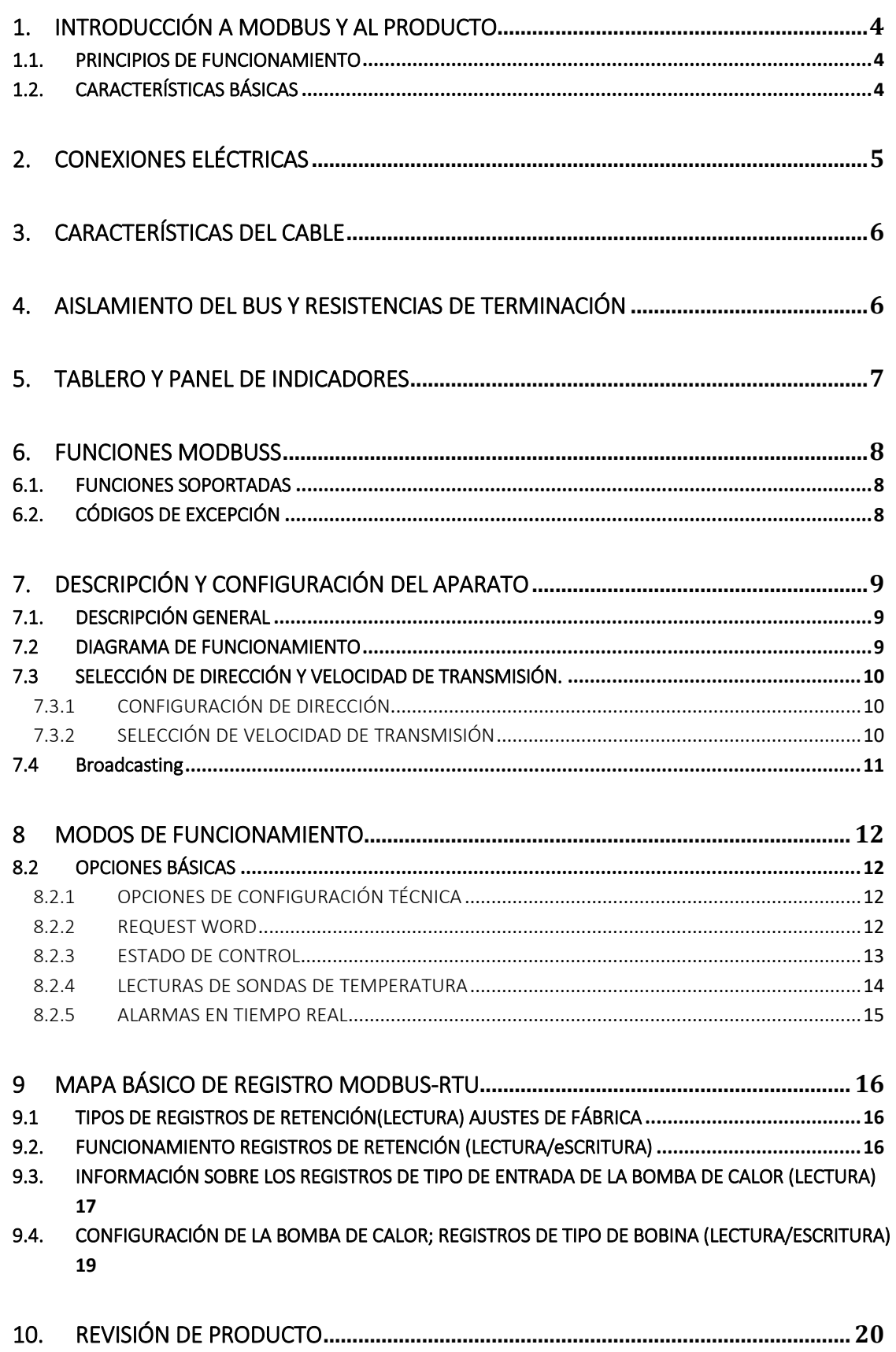

## <span id="page-3-0"></span>1. INTRODUCCIÓN A MODBUS Y AL PRODUCTO

Gracias por haber adquirido su enfriadora compacta EF con características MODBUS-RTU. Este manual está enfocado para el instalador profesional, si usted no lo es, por favor consulte con su distribuidor oficial.

MODBUS es un bus de campo utilizado con éxito a lo largo de todo el mundo para conectar dispositivos esclavos a un controlador principal o maestro. Esta es la razón por la que MODBUS se ha convertido en nuestra opción para ofrecerles a nuestros clientes soluciones automatizadas y sencillas para integrar no solo nuestros productos, sino también una vasta colección de otros componentes y controladores.

MODBUS, MODBUS-RTU y otros nombres relacionados, son marcas registradas de la Organización MODBUS. Se puede encontrar información pertinente y documentación e[n http://www.modbus.org/](http://www.modbus.org/)

#### <span id="page-3-1"></span>1.1. PRINCIPIOS DE FUNCIONAMIENTO

La enfriadora compacta EF implementa MODBUS-RTU como protocolo de comunicaciones que permite su operación y supervisión desde el entorno de automatización de MODBUS. El mantenimiento preventivo y la asistencia a distintos fallos son también posibles gracias a la implementación de registros internos en la enfriadora compacta EF con los eventos operacionales y de error más relevantes.

Cuando se instala la enfriadora compacta EF, no está obligado a conectarlo a un sistema MODBUS, en la medida en que no pretenda controlarlo ni supervisarlo externamente. La enfriadora compacta EF puede funcionar en modo local, como se hace tradicionalmente, sin usar la capa MODBUS.

Sin embargo, esperamos que la implementación de MODBUS-RTU en la enfriadora compacta EF abra a nuestros clientes y socios avanzados una amplia gama de nuevas oportunidades y escenarios de implementación gracias a la simplicidad y flexibilidad de la capa MODBUS-RTU.

Al usar mensajes MODBUS-RTU, la enfriadora compacta EF puede reportar errores, datos históricos, etc., brindando al usuario / instalador una amplia gama de nuevas características basadas en la automatización de la enfriadora compacta EF ya existente y probada.

#### <span id="page-3-2"></span>1.2. CARACTERÍSTICAS BÁSICAS

El sistema de comunicación MODBUS proporciona una implementación Maestro / Esclavo entre dispositivos que comparten una conexión física. Para la enfriadora compacta EF, la conexión física es una capa serie RS485 semidúplex, que se ha elegido entre otras opciones debido a su amplia implementación y robustez.

Para la enfriadora compacta EF, se implementó una conexión de cable dúplex RS-485 y la enfriadora compacta EF está diseñada para funcionar en un sistema maestro único. En esta implementación, las figuras Maestro y Esclavo tienen un papel claro que es crucial para comprender claramente la implementación adecuada del sistema.

Dispositivo maestro: Dispositivo que controla el intercambio de datos en el bus y, si es necesario, implementa tareas de coordinación entre diferentes esclavos (es decir, controlador lógico programable de PLC, SCADA, etc.).

Dispositivo esclavo: Dispositivos conectados al bus que atiende a las peticiones del maestro, ya sea mandando información o bien ejecutando tareas según la solicitud del maestro.

# <span id="page-4-0"></span>2. CONEXIONES ELÉCTRICAS

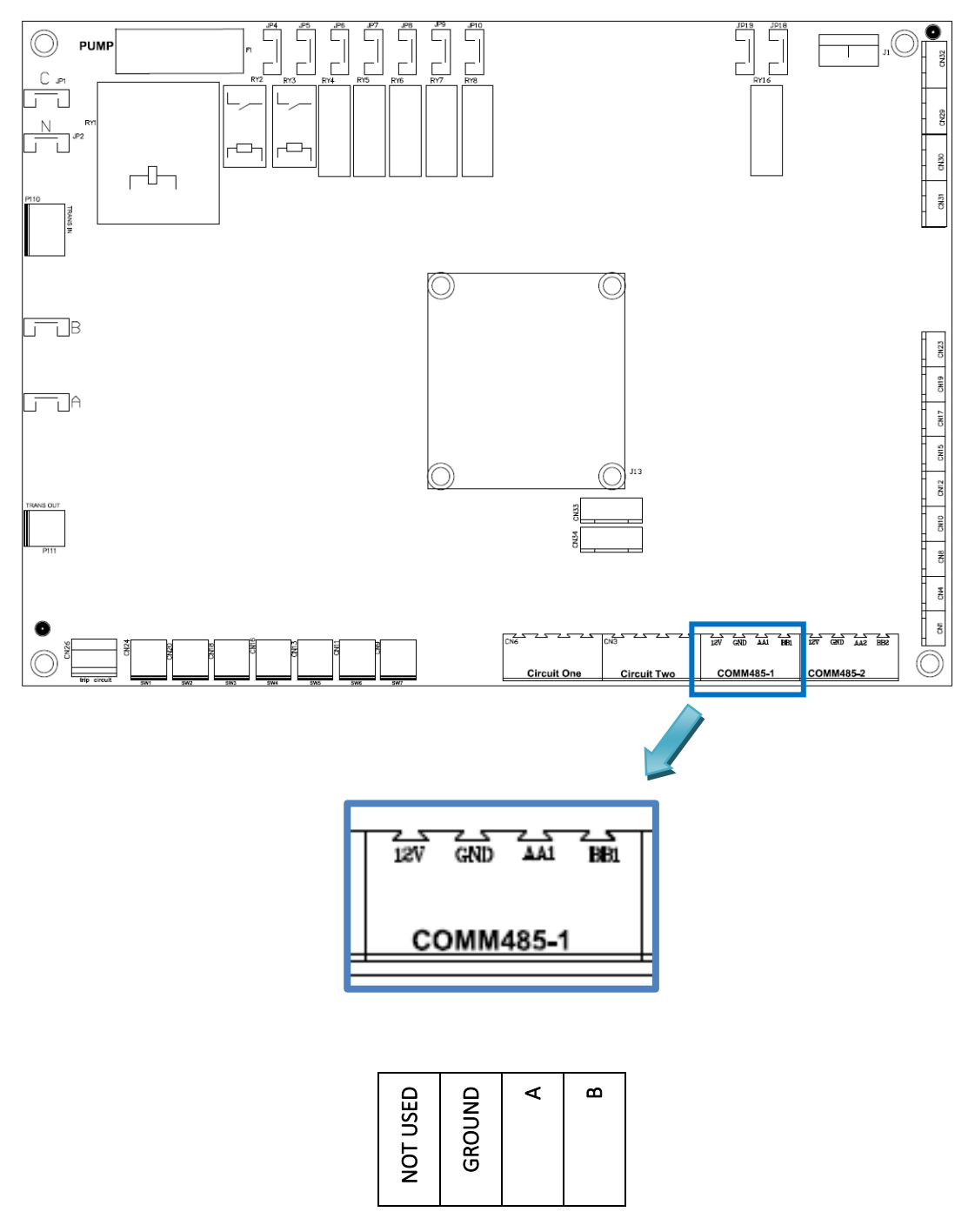

Imagen 1: conexiones eléctricas

Nota: algunos fabricantes asignan para el puerto RS-485 la conexión "A" como un "+", y "B" como un "-", mientras que otros invierten esta nomenclatura. La enfriadora compacta EF usa la "A" como "+", y la "B" como "-". Tenga en cuenta este aspecto cuando se conecte a los dispositivos de bus de diferentes fabricantes.

## <span id="page-5-0"></span>3. CARACTERÍSTICAS DEL CABLE

El cableado recomendado para una comunicación MODBUS-RTU se basa en una estructura lineal, bus activo con terminación en ambos extremos. Es posible acoplar y desacoplar dispositivos durante la operación sin afectar a otros dispositivos. El cable debe ser trenzado y apantallado de acuerdo con la norma EN 50 170.

Los valores de velocidad de transmisión admitidos para el dispositivo, permiten una longitud máxima de cable de 1.200 m sin repetidores, o hasta 10 km utilizando repetidores, cuando la instalación sea conforme a la norma.

Para los pares balanceados utilizados en un sistema RS485, se puede preferir una impedancia característica con un valor superior a 100 ohmios, especialmente para 19200 y velocidades mayores en baudios.

## <span id="page-5-1"></span>4. AISLAMIENTO DEL BUS Y RESISTENCIAS DE TERMINACIÓN

Si el bus de comunicación es accesible para el usuario, deberá tener doble aislamiento. En lo que respecta a la accesibilidad al bus por los usuarios dependerá de cada instalación, el aislamiento de seguridad NO se ha implementado en la capa de bus físico de la enfriadora compacta EF. Además, por motivos de seguridad, se recomienda verificar que otros dispositivos que comparten este bus también implementen este aislamiento.

Además, el uso de dispositivos con aislamiento del bus no solo mejora el nivel de seguridad, sino que también aumenta la confiabilidad del equipo, la inmunidad a las interferencias electromagnéticas, una vida más larga, una mayor fiabilidad y una mayor estabilidad en el rango de temperaturas.

Siempre que se conecten dispositivos individuales o múltiples compartiendo una conexión física de bus, se recomienda usar resistencias de terminación en los extremos del bus, incluso más cuando se usan grandes longitudes de cable o velocidades de datos de alta velocidad. La resistencia de terminación se utiliza para evitar que una señal de RF se refleje desde el final y cause interferencia. La resistencia de terminación debe estar en ambos extremos del bus, conectados en paralelo (como se muestra en la imagen de abajo). Un valor típico de esta resistencia es 120Ω, 0.5W. El valor de la resistencia debe ser el mismo en ambos extremos. Las resistencias de terminación son las resistencias  $R<sub>T</sub>$  de la Imagen 3: [resistencias de terminación](#page-5-2)

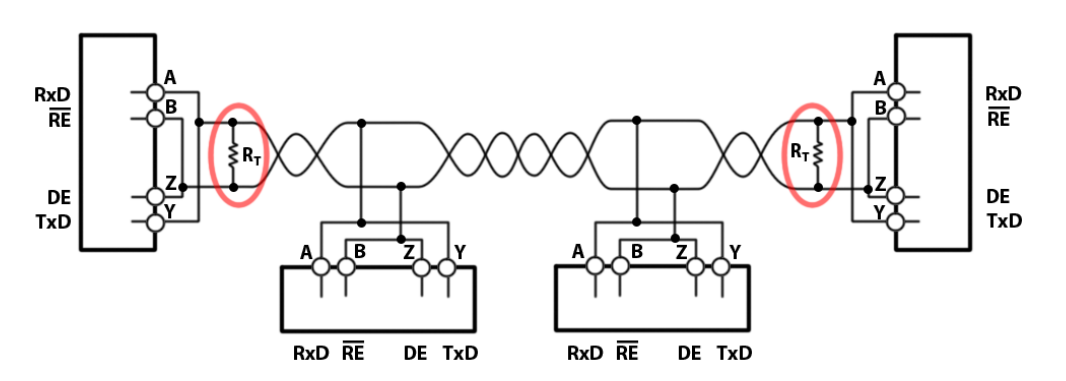

<span id="page-5-2"></span>Imagen 2: resistencias de terminación

## <span id="page-6-0"></span>5. TABLERO Y PANEL DE INDICADORES

El módulo de enfriadora compacta EF tiene un panel con botones y una pantalla para indicar sus diversas funciones.

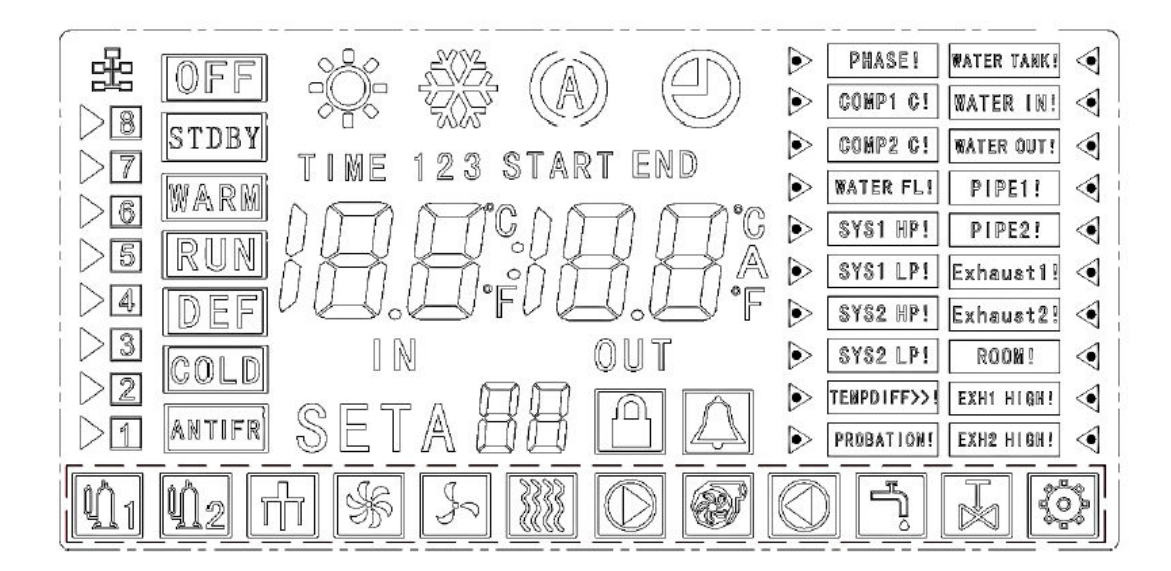

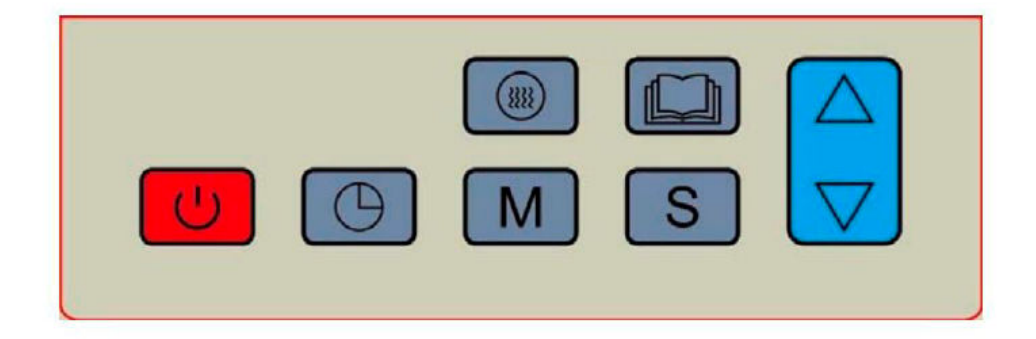

Imagen 3: keyboard panel

## <span id="page-7-1"></span><span id="page-7-0"></span>6. FUNCIONES MODBUS

#### 6.1. FUNCIONES SOPORTADAS

#### Por favor, tenga cuidado con los posibles accionamientos y asegúrese de que la función utilizada sea la correcta.

Las funciones que acceden a registros están implementadas de acuerdo con el estándar MODBUS-RTU descrito en [http://www.modbus.org/docs/Modbus\\_Application\\_Protocol\\_V1\\_1b.pdf.](http://www.modbus.org/docs/Modbus_Application_Protocol_V1_1b.pdf) Los registros son, en general, enteros sin signo de 16 bits.

0x01 LEER BOBINAS

0x02 LEER ENTRADAS DISCRETAS

0x03 LEER HOLDING REGISTER

0x04 LEER REGISTROS DE ENTRADA

0x05 ESCRIBIR UNA BOBINA (no implementada)

0x06 ESCRIBIR UN REGISTRO ÚNICO (no implementado)

0x0F ESCRIBIR VARIAS BOBINAS

0x10 ESCRIBIR VARIOS REGISTROS

0x16 ESCRIBIR REGISTRO CON MÁSCARA

#### <span id="page-7-2"></span>6.2. CÓDIGOS DE EXCEPCIÓN

Los códigos de excepción están implementados de acuerdo con el estándar MODBUS-RTU descrito en el capítulo de respuestas de excepción MODBUS:

[http://www.modbus.org/docs/Modbus\\_Application\\_Protocol\\_V1\\_1b.pdf](http://www.modbus.org/docs/Modbus_Application_Protocol_V1_1b.pdf)

Las excepciones implementadas son del 1 al 4 I 6.

La excepción 4 se utiliza para indicar que está intentando usar o activar una función de bomba de calor que no se puede usar en la configuración actual.

Las excepciones del tipo 6 se utilizan para indicar que la bomba de calor está en un estado transitorio y no puede responder con información que sea representativa del estado de la bomba ante una solicitud de información. El maestro debe repetir la operación después de unos segundos.

## <span id="page-8-1"></span><span id="page-8-0"></span>7. DESCRIPCIÓN Y CONFIGURACIÓN DEL APARATO

## 7.1. DESCRIPCIÓN GENERAL

En general, no se verifica la consistencia de los valores enviados a los registros específicos. Por lo tanto, es responsabilidad del operador verificar esa consistencia.

En este manual, el número en hexadecimal se han representado en formato 0xZZ, donde ZZ es el número.

El mapa de registro que gobierna la bomba de calor se explica a continuación en el capítulo 9: Mapa básico de registro Modbus-RTU.

### <span id="page-8-2"></span>7.2 DIAGRAMA DE FUNCIONAMIENTO

Cuando el sistema se enciende, el panel del teclado se encenderá. Desde este punto, la Enfriadora EF cargará los parámetros de configuración, como las temperaturas de punto de ajuste, datos de temperatura utilizadas, etc.

Finalmente, permanecerá en estado de parada, esperando una solicitud para enfriar el agua, si las condiciones en los parámetros de configuración se cumplen y se presiona el botón de encendido, el dispositivo activará el equipo. La imagen 5 muestra este flujo.

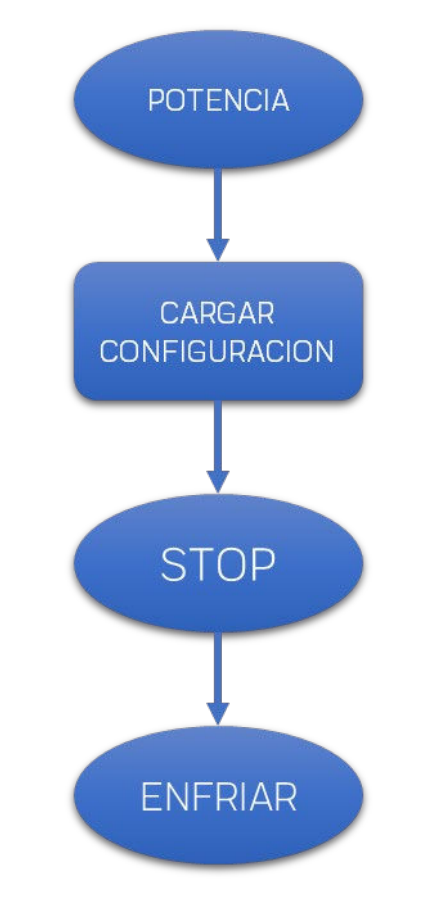

Imagen 4: Diagrama de funcionamiento

#### <span id="page-9-1"></span><span id="page-9-0"></span>7.3 SELECCIÓN DE DIRECCIÓN Y VELOCIDAD DE TRANSMISIÓN.

## 7.3.1 CONFIGURACIÓN DE DIRECCIÓN

La dirección de la enfriadora compacta EF en el bus se configura a través del Holding Register 0x00.

ID\_Address: Dirección de la Enfriadora EF en el bus.

#### Ajuste de fábrica: 0x09.

Rango sugerido: 0x06 - 0x0A.

El valor predeterminado de fábrica para el Enfriadora EF es 0x09. Sin embargo, puede cambiar este valor escribiendo este holding register y en cuanto sea posible compruebe que no introduce colisiones o conflictos con las direcciones de otros esclavos.

Ejemplo: cambiar la ID address de 0x09 (defecto) a 0x07.

Mensaje transmitido: 09 10 00 00 00 01 02 00 07 80 52

Donde:

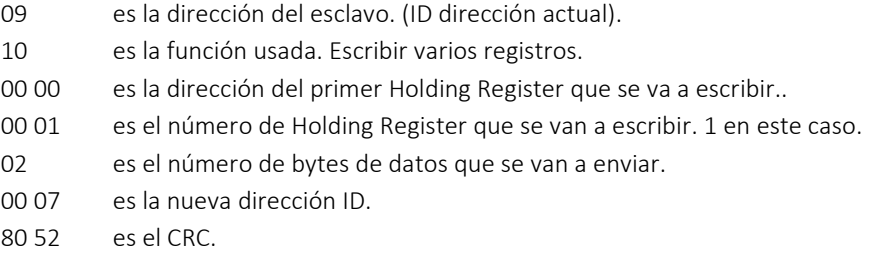

## 7.3.2 SELECCIÓN DE VELOCIDAD DE TRANSMISIÓN

<span id="page-9-2"></span>La selección de la velocidad en baudios de las comunicaciones en serie con la Enfriadora EF se establece a través del Holding Register 0x01. De forma predeterminada, se implementan 9600 bps y 8E1 (8 bits de datos, paridad par, 1 bit de parada). Sin embargo, también se admiten 19200 bps, 1 y 2 bits de parada sin paridad. Nos permite un total de seis configuraciones diferentes.

La razón por la cual se debe soportar tramas de N2 es para mantener el requisito estándar de MODBUS de enviar once bits por byte (1 de marcha + 8 de datos + 1 de paridad + 1 de paro). Cada vez que se elige una configuración 8N2, se introducen 2 bits de parada para mantener los once bits por byte requeridos por la norma.

Aunque las tramas 8N1 también son compatibles, tenga en cuenta que con esta selección no está cumpliendo con los requisitos estándar de MODBUS en la medida en que solo se utilizan diez bits por byte.

De acuerdo con esto, la velocidad en baudios y la selección de trama se completan definiendo la velocidad en baudios (en baudios), el número de bits de datos, la paridad y el número de bits de parada.

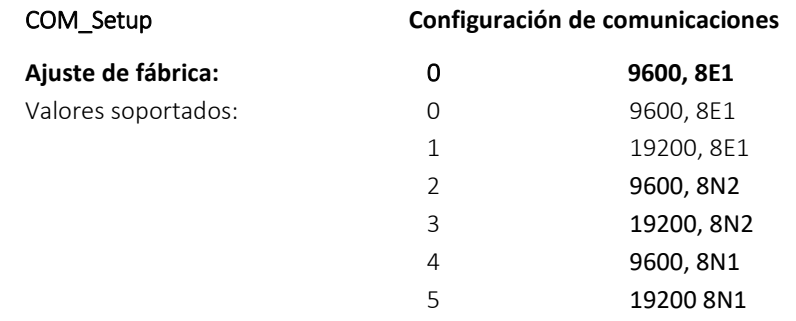

## <span id="page-10-0"></span>7.4 BROADCASTING

El broadcasting no está soportado por la Enfriadora EF.

## <span id="page-11-1"></span><span id="page-11-0"></span>8 MODOS DE FUNCIONAMIENTO

#### 8.2 OPCIONES BÁSICAS

En esta sección se supone que se ha establecido una conexión exitosa con la Enfriadora EF y, por lo tanto, el comportamiento de configuración de dirección y baudios ya se ha establecido.

El bit menos significativo corresponde al bit 0 y el bit más significativo corresponde al bit 15.

Esta sección proporciona ejemplos de cómo puede utilizar MODBUS para controlar y monitorizar de forma remota el funcionamiento de la bomba de calor.

## 8.2.1 OPCIONES DE CONFIGURACIÓN TÉCNICA

<span id="page-11-2"></span>Para completar la configuración básica de la bomba, debemos elegir la temperatura de consigna. Edite el holding register 0x24 e ingrese un valor en décimas de grados Celsius (° C) múltiplo de diez. Si queremos establecer un valor de 30 ° C, escriba el valor 300:

09 10 00 24 00 01 02 01 2C C7 39

Donde:

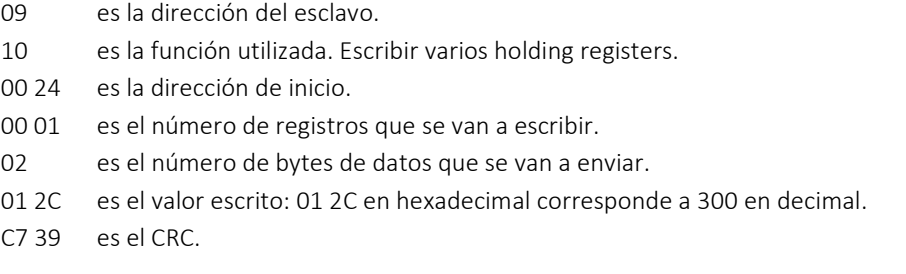

## 8.2.2 REQUEST WORD

<span id="page-11-3"></span>Una vez que hayamos realizado la configuración de la enfriadora, podemos enviar una petición para encender el equipo utilizando el holding register 0x21.

.bit 2..1 Establece el equipo en uno de estos modos de operación:

- 01: Calor (if the machine is able).
- 10: Frío (si la máquina es capaz).
- 11: Auto (si la máquina es capaz).
- .bit 3 0: Modo de filtración.

1: Modo confort. Elija si las bombas de calor controlan el modo de filtración.

.bit 8 Dispositivo de arranque / parada: 1 / 0.

Ejemplo: Encienda el equipo en modo enfriar, Confort. Así que debemos poner los bits 1, 2, 3 y 8 a 1:

09 10 00 21 00 01 02 01 0C C6 B4

Donde:

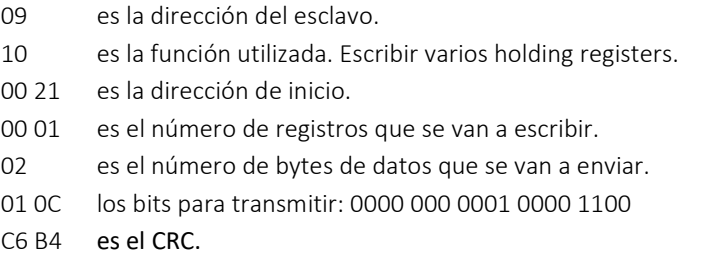

Si solo queremos encender y apagar la máquina, podemos hacerlo usando bobinas: Coil 0x218 hará la tarea. Poner la máquina en ON:

09 0F 02 18 00 01 01 01 CF 11

Donde:

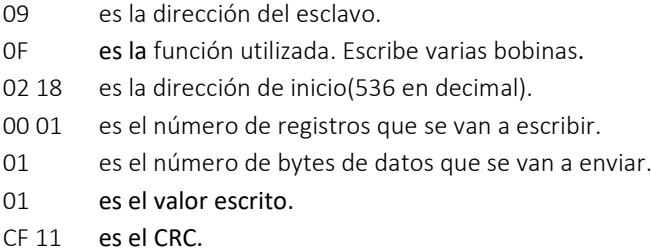

Apagar la máquina:

09 0F 02 18 00 01 01 00 0E D1

Donde:

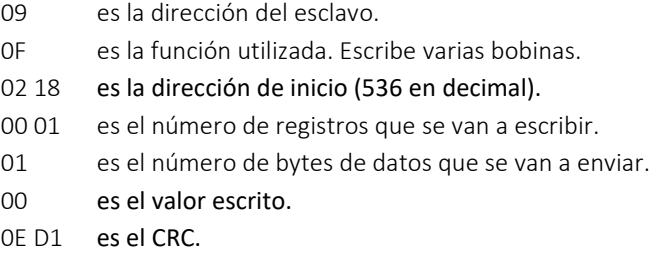

## <span id="page-12-0"></span>8.2.3 ESTADO DE CONTROL

Una vez enviado el comando de encendido al equipo, es posible, a través de MODBUS, monitorizar el estado de funcionamiento del mismo. Se proporcionan diferentes niveles de detalle.

Al leer el Input Register 0x00, podemos examinar el modo de operación de la bomba.

09 04 00 00 00 01 30 82

Donde:

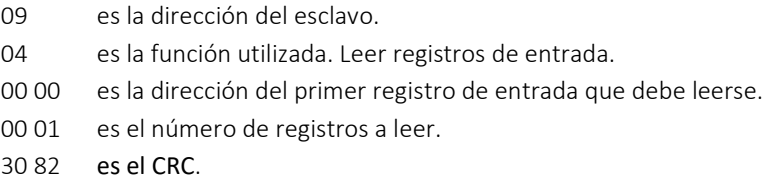

#### La respuesta del equipo es:

09 04 02 00 0C 58 F4

Donde:

- 09 es la dirección del esclavo..
- 04 es la función utilizada. Leer registros de entrada.
- 02 es la cantidad de bytes recibidos.

00 0C es el estado recibido: 0000 0000 0000 1100

- Bits  $1 \& 2 = 10 \rightarrow$  Modo frio.
- Bit  $3 = 1 \rightarrow$  Modo Comfort.
- Bit 8 =  $0 \rightarrow$  La máquina está apagada.

58 F4 es el CRC.

### <span id="page-13-0"></span>8.2.4 LECTURAS DE SONDAS DE TEMPERATURA

Se pueden leer los valores de las lecturas de las sondas de temperatura instaladas en el equipo. Como ejemplo, podemos leer la temperatura ambiente y las temperaturas del agua de entrada y salida:

Al leer el Input Register 0x07 a 0x09, obtenemos esos valores:

09 04 00 07 00 03 00 82

Donde:

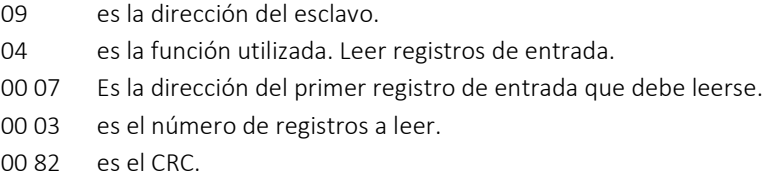

La respuesta del equipo es:

09 04 06 00 9F 00 97 00 95 E2 CC

Donde:

- 09 es la dirección del esclavo.
- 04 es la función utilizada. Leer registros de entrada.
- 06 es la cantidad de bytes recibidos.

00 9F 00 97 00 95 son los valores leídos:

- 00 9F es hexadecimal por lo que 159 en decimal: corresponde a 15,9 ° C.
- $-$  00 97 = 151 en decimal: corresponde a 15,1 °C.
- 0095 = 149 en decimal: corresponde a  $14.9$  ° C.

E2 CC es el CRC.

## 8.2.5 ALARMAS EN TIEMPO REAL

<span id="page-14-0"></span>El estado de las alarmas del equipo se puede consultar en tiempo real y está disponible en los rInput Registers 0x01 y 0x0E. Estos registros de entrada contienen información sobre el estado de las alarmas en ese momento exacto del tiempo.

Por ejemplo, podemos leer el Input Register 0x01 para ver si hay alguna alarma presente:

09 04 00 01 00 01 61 42

Donde:

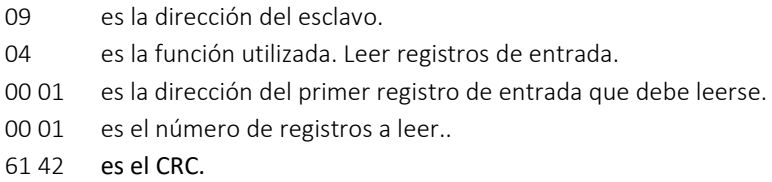

La respuesta del equipo es:

09 04 02 00 00 58 F1

Donde:

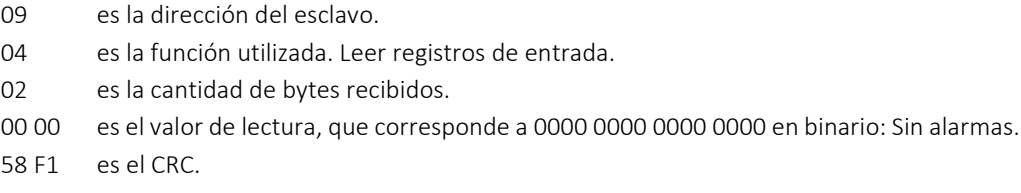

Si simulamos un error, el mensaje recibido de la bomba de calor sería:

09 04 02 00 80 59 51

Donde:

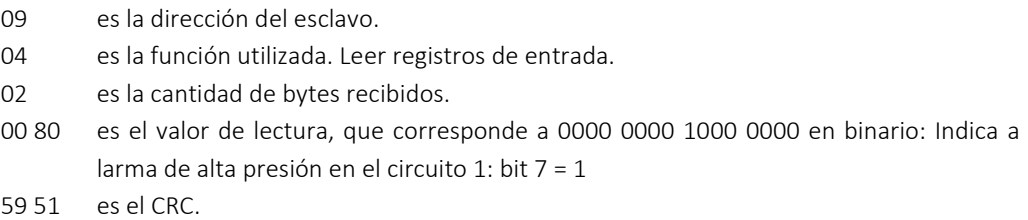

## <span id="page-15-0"></span>9 MAPA BÁSICO DE REGISTRO MODBUS-RTU

La tabla que se muestra en este punto es nuestro mapa de registro exclusivo y original con el nombre de la función y su dirección.

En el mapa de registro, en algunos casos los datos se dividen en dos partes debido al tamaño de la información. Estas partes son el byte alto y el byte bajo. El byte alto representa el byte más significativo y el byte bajo representa el byte menos significativo.

## <span id="page-15-1"></span>9.1 TIPOS DE REGISTROS DE RETENCIÓN(LECTURA) AJUSTES DE FÁBRICA

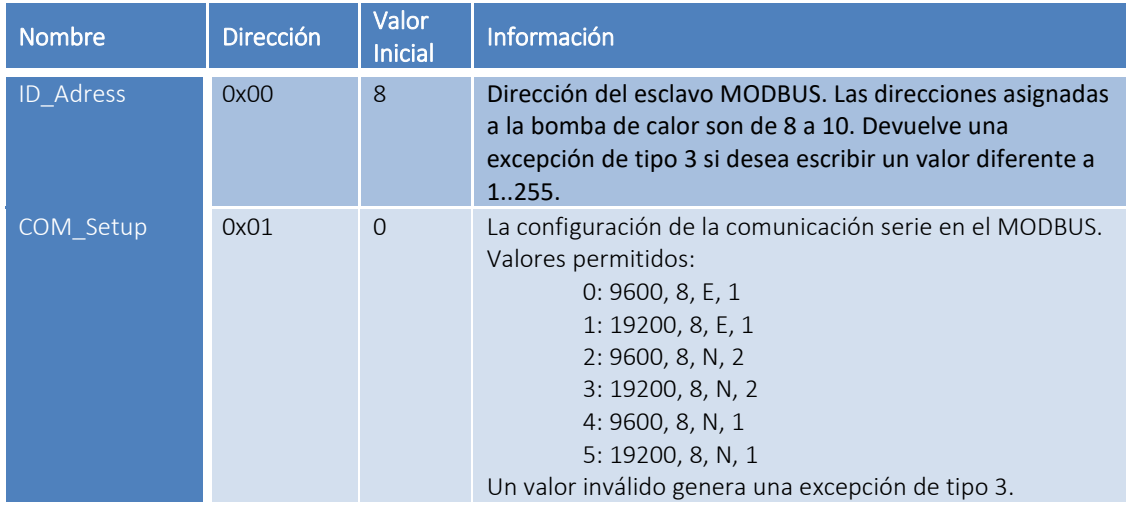

Podemos leer y escribir en los registros 0x00 y 0x01.

### <span id="page-15-2"></span>9.2. FUNCIONAMIENTO HOLDING REGISTERS (LECTURA/ESCRITURA)

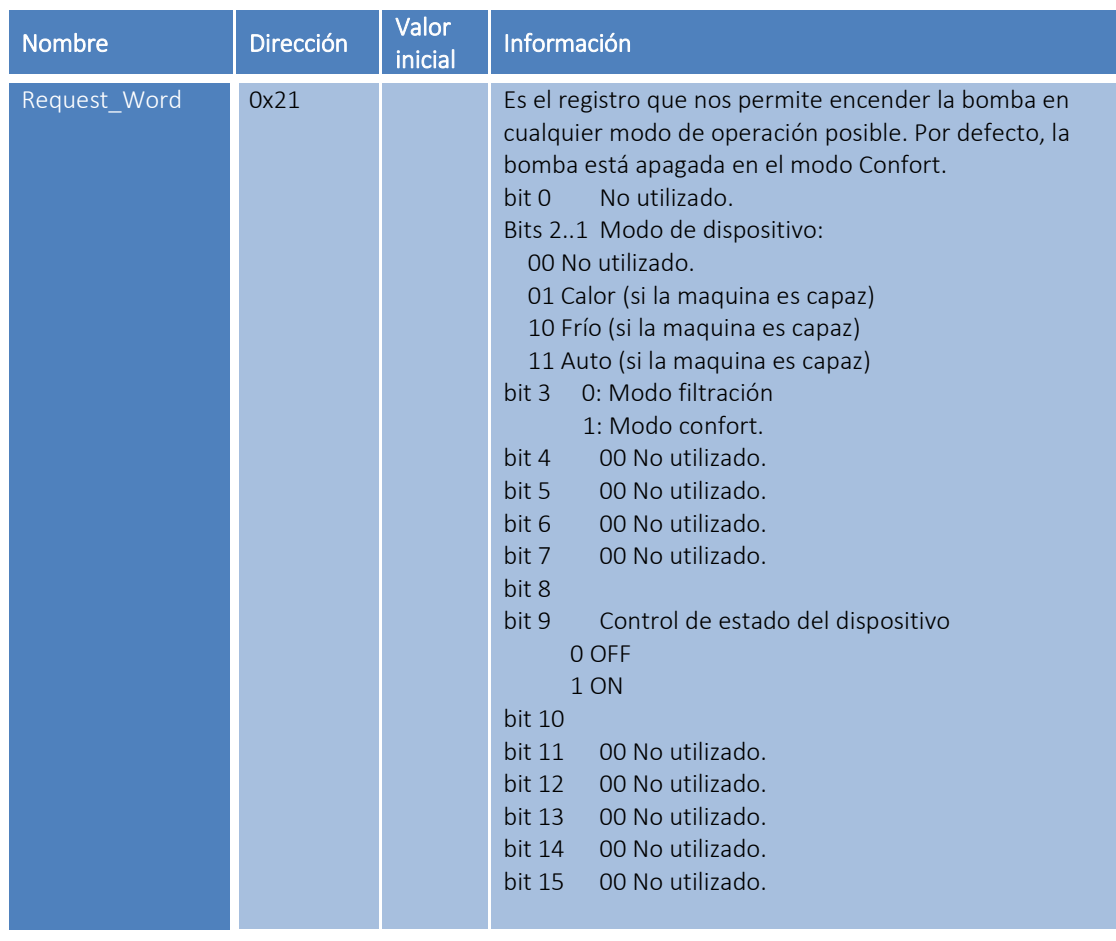

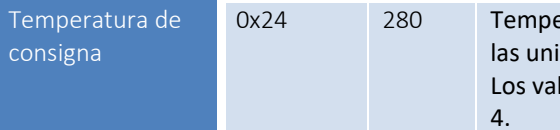

eratura de consigna para el agua. Si está en ° C, idades son décimas de grado en múltiplos de 10. lores no válidos devuelven una excepción de tipo

## <span id="page-16-0"></span>9.3. INFORMACIÓN SOBRE LOS INPUT REGISTERS (LECTURA)

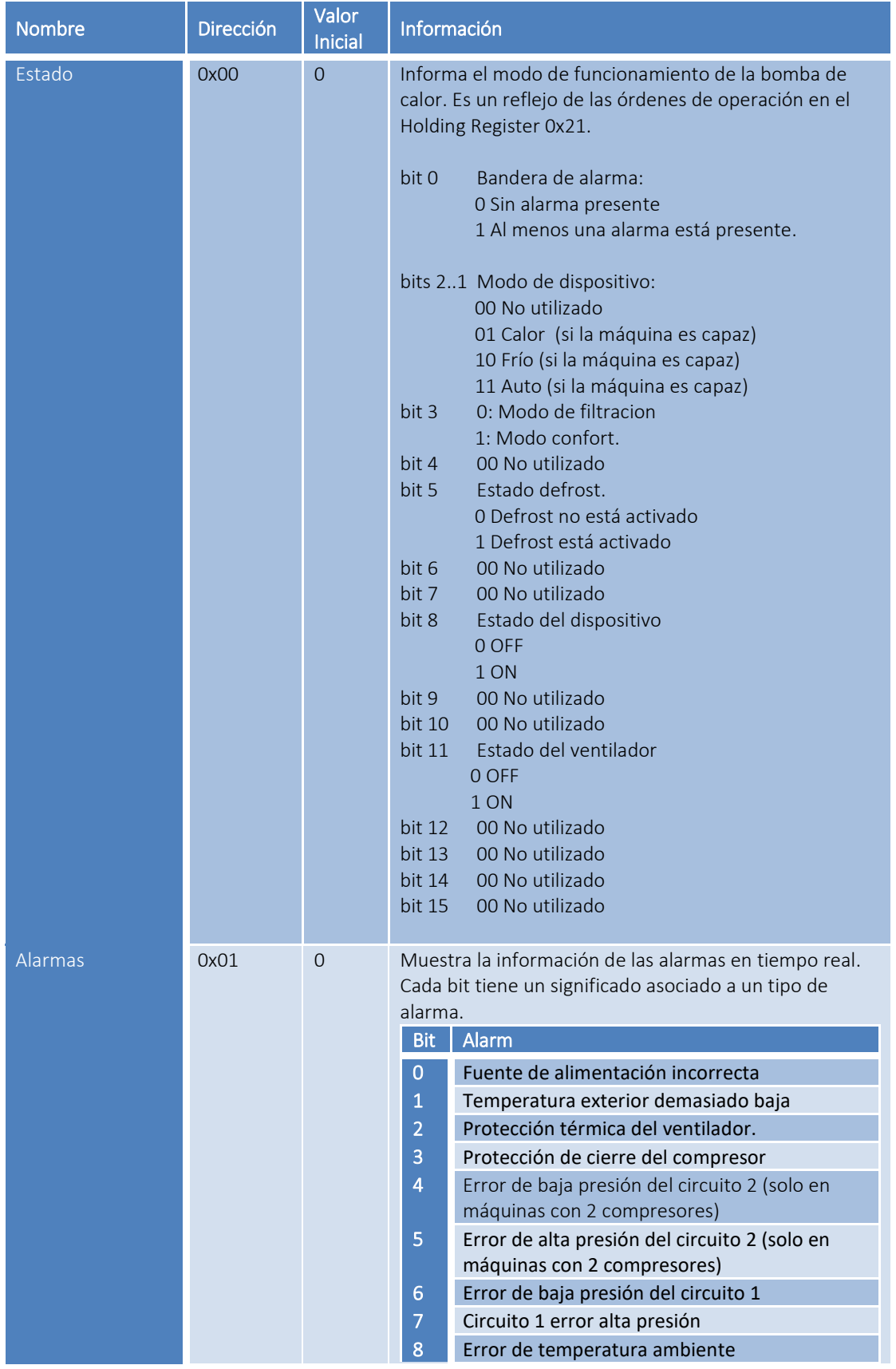

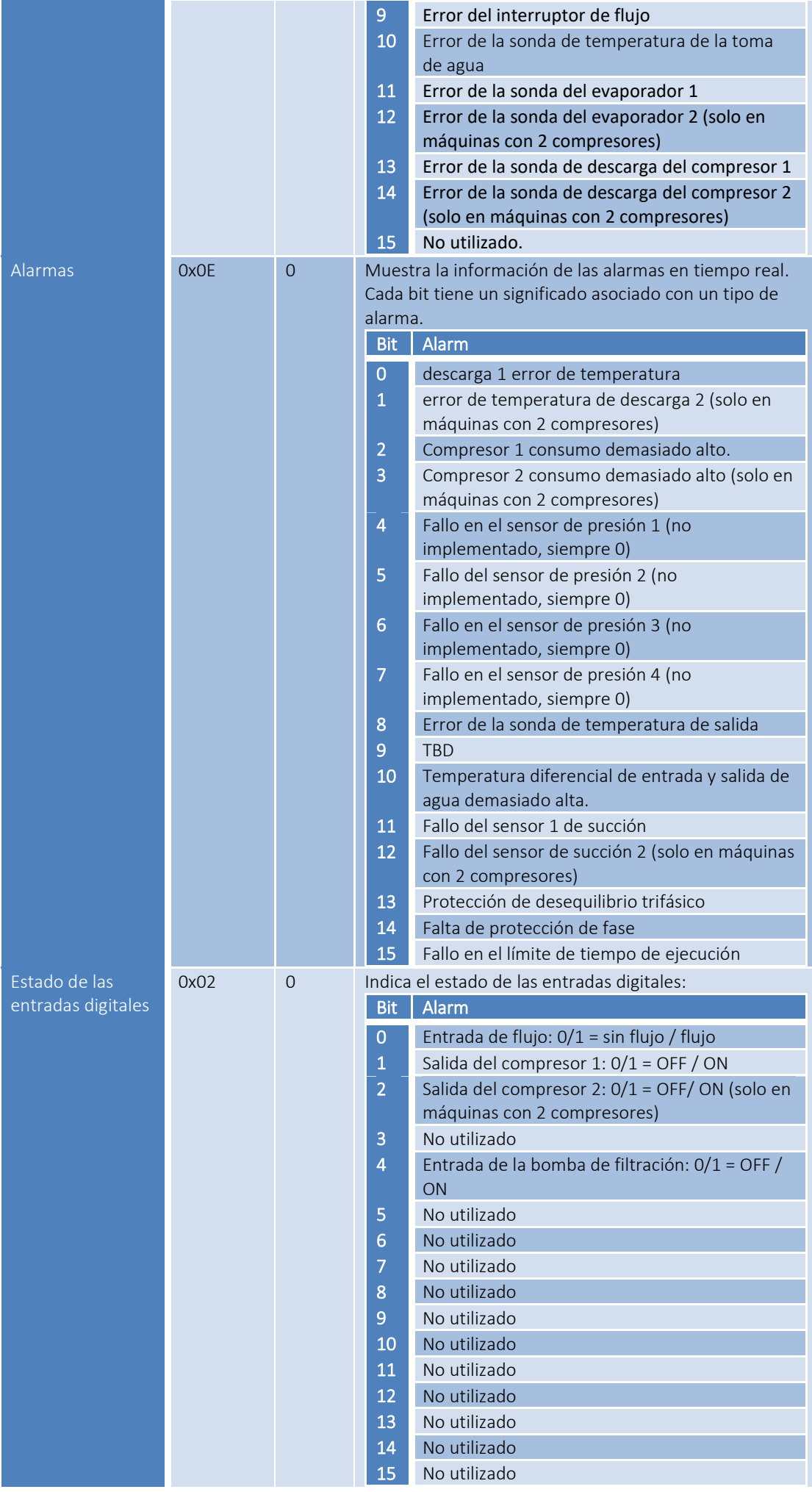

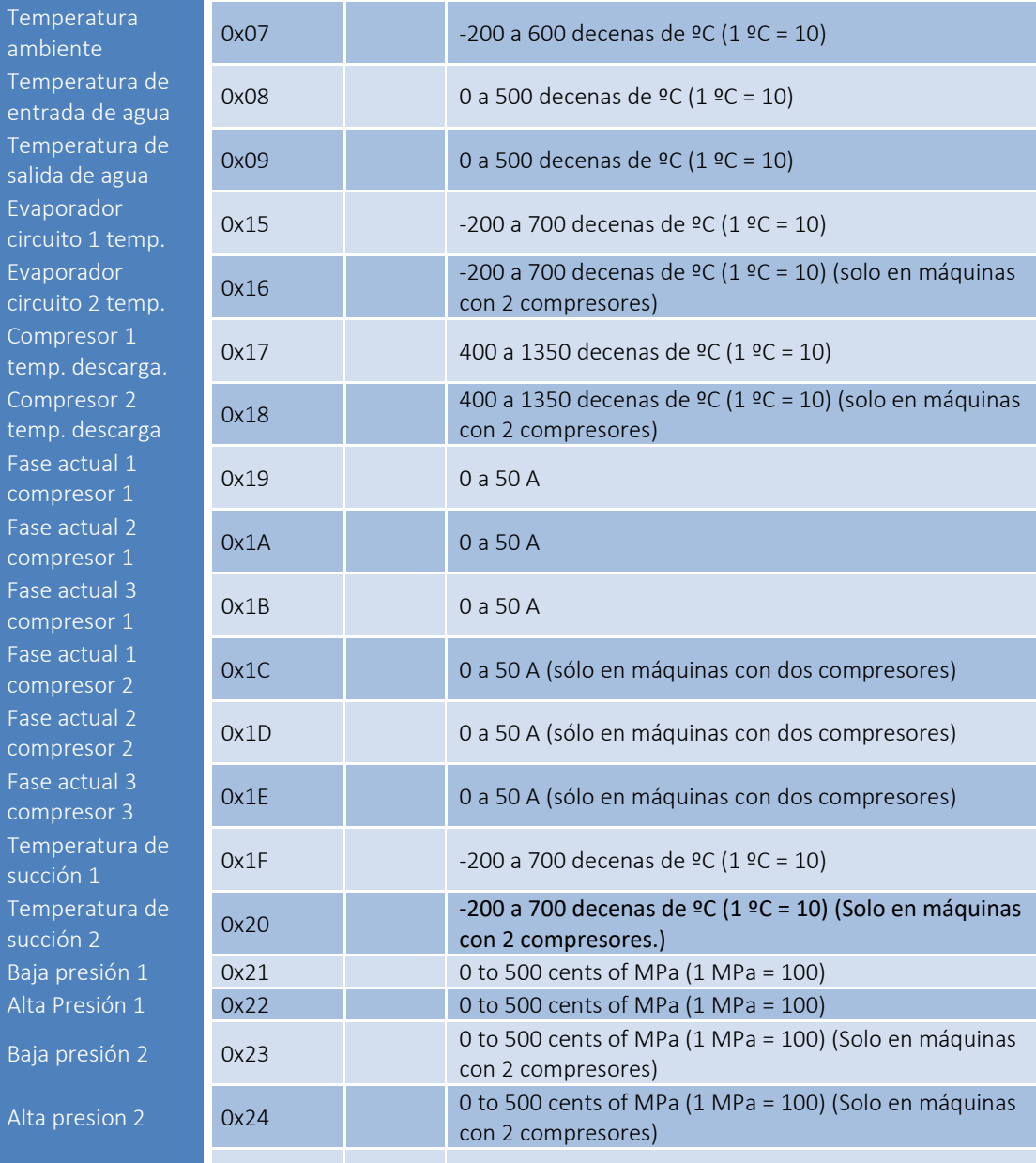

## <span id="page-18-0"></span>9.4. CONFIGURACIÓN DE LA BOMBA DE CALOR; REGISTROS DE TIPO COIL (LECTURA/ESCRITURA)

Estos registros están orientados a un tipo de datos de bits. La bomba de calor solo utilizará estos para activar algunos ajustes. Son equivalentes a los bits correspondientes de los tipos de holding registers.

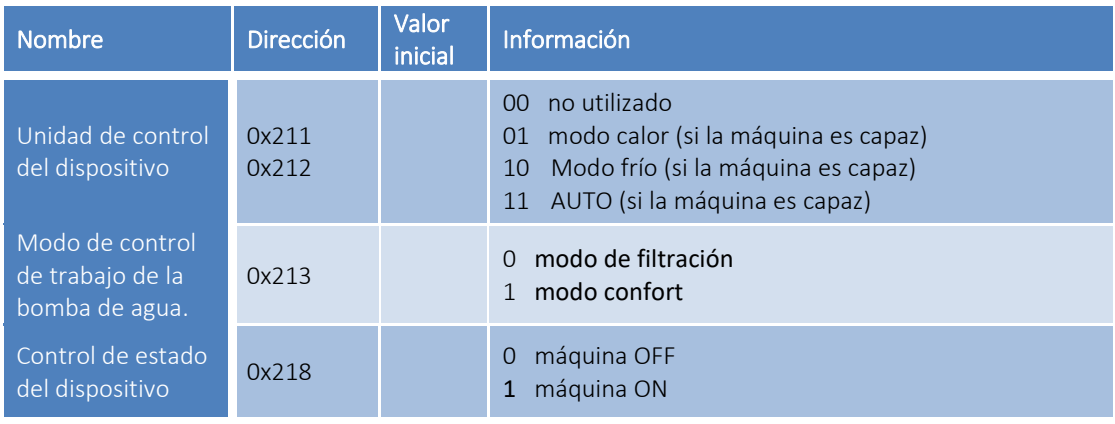

© ASTRALPOOL 2018 ALL RIGHTS RESERVED. PROPRIETARY DOCUMENT. 19

# <span id="page-19-0"></span>10. REVISIÓN DE PRODUCTO

Manual v.1.0: toda la información de este manual describe el comportamiento de la versión de hardware 140 y la versión de software 140

Changelog:

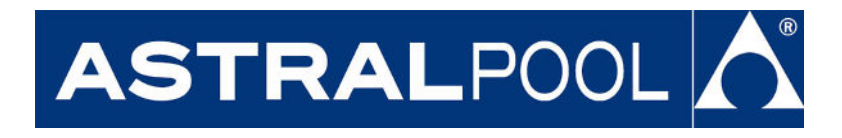

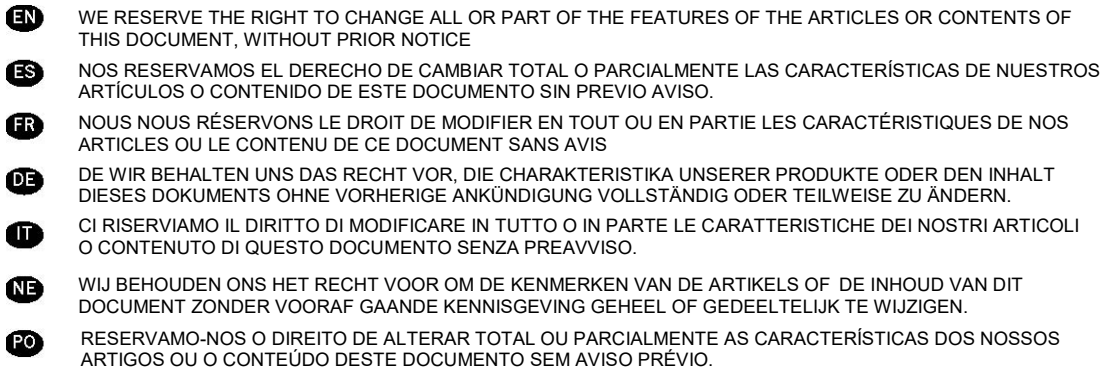